### goAML

Reporting Entity Go Live Pack 09/06/2017

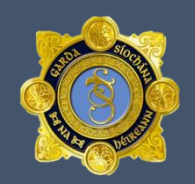

## **Background**

- The goAML application is a fully integrated software solution developed specifically for use by Financial Intelligence Units (FIUs) and is one of UNODC's strategic responses to financial crime, including money-laundering and terrorist financing. FIUs play a key role in the fight against money laundering and terrorist financing as they are the central reception point for receiving, processing and analysing reports made by reporting entities in compliance with their respective anti-money laundering and counter-terrorist financing legislation.
- Such reports and other information gathered by FIUs often provide the basis for investigations into money laundering, terrorist financing and other serious offences. goAML is specifically designed to meet the data collection, management, analytical, document management, workflow and statistical needs of Irelands Finance Intelligence Unit.

goAML will go live on  $12<sup>th</sup>$  June 2017

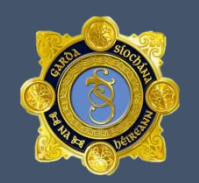

# Reporting Entity Responsibilities

 $\overline{a}$ 

- From June 12<sup>th</sup>, all communications between the FIU and Reporting Entities will be conducted through the message board function within the goAML application. It is therefore necessary that all Reporting Entities register as a user on this date or as soon as possible thereafter. Please see the accompanying document on web registrations.
- Notification emails will be sent to the registered users email account informing them that there is an unread item on the message board. All notification emails will come from goaml.donotreply@garda.ie

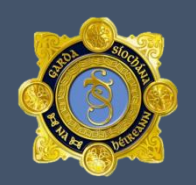

# Reporting Entity Responsibilities

- Reporting Entities must ensure that this email address has been white listed.
- Reporting Entities must also ensure that *https://fiu-ireland.ie/* is added to the organisations "Trusted site list" to ensure users can access the application without issue.
- Reporting Entities must take care to ensure the correct email address has been used during the registration process. Failure to use a valid email address will result in a failed registration.

### Changes to Reporting Entities current process flow

- From June 12<sup>th</sup> onwards, all suspicious transaction reports must be submitted electronically via the goAML website.
- Dual reporting remains a requirement and all Reporting Entities must submit STR's to both the FIU and The Office of the Revenue Commissioners.
- The Office of the Revenue Commissioners will accept a printed copy of the STRs submitted on goAML. Once printed, this report(s) must be posted to The Office of the Revenue Commissioners directly.

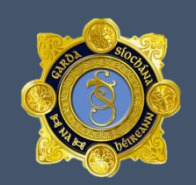

## Using goAML

#### **goAML Web Domain**

• The goAML application can be reached by entering *https://fiu-ireland.ie/* into the address bar of your web browser.

#### **goAML Application Support.**

- Should any member of the Reporting Entity encounter an issue with the goAML application, please notify a member of the FIU at your earliest convenience.
- Please use the Message Board for this form of communication if available.
- If the application is unavailable, the FIU can be contacted by email at *fiu-Ireland@garda.ie*

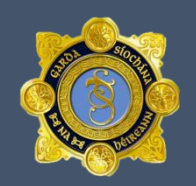

## Using goAML

#### **Maintenance**

• Maintenance and updates will be applied to the goAML application on a regular basis. During these periods, it may be necessary to take the application offline. Correspondence detailing this down time will be issued through the message board and will be provided 1 week in advance.

#### **I.T. Notifications**

- Western Union must allow pop-ups on the goAML site.
- *https://fiu-ireland.ie/* must be added as a trusted site.
- The following browsers are supported; IE8 and above, latest version of Chrome, latest version of Firefox.

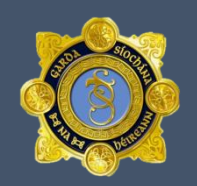

### Using goAML

#### **Forgotten Password Instructions**

- Click Forgotten Password button on Login page.
- Enter your username, and email address.
- An email will be sent to that address with a reset link.
- That link will take you to a page where you must enter username, email address, and a new password, along with confirmation of that password.
- Click Change Password to confirm the new password.

#### **User Management**

• Each Reporting Entity is responsible for the management of its user base. This includes, adding new users to the application and removing users that no longer require access to goAML.